#### **Hoofdidentiteit**

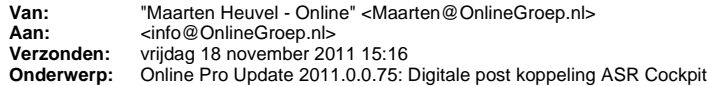

Beste Online Pro Gebruikers,

In de update van Online Pro vandaag hebben we de digitale post van ASR gekoppeld. Mocht u zelf suggesties hebben of andere zaken waar u in het Online Pro pakket tegen aanloopt kunt u deze gerust doorsturen via het "Printscreenknopje" naar onze helpdesk. Wellicht kunnen wij de suggestie indien mogelijk doorvoeren in het Online Pro pakket. U kunt deze update ophalen door in het menu Systeem voor Synchroniseren te kiezen.

#### **Digitale post**

In deze update hebben we de functionaliteit digitale post uitgebreid met een directe post-koppeling via ASR Cockpit. Indien u E-Data gebruiker bent kunt u middels het meest rechter icoon in uw scherm de digitale documenten van maatschappijen direct ontvangen en koppelen aan het juiste polis- /pakketnummer.

Momenteel krijgt u via E-Data al de digitale P-Views van de maatschappijen ASR/NN en Voogd & Voogd binnen. ASR is de tweede maatschappij die we middels een eigen koppeling met het Extranet van ASR hebben kunnen realiseren. Deze koppeling zal functioneel blijven zolang de besturing "digitale postvak" op de Cockpit site ongewijzigd blijft. Als deze structuur wijzigt zullen wij onze programmatuur natuurlijk trachten aan te passen. Zodra ASR een rechtstreekse koppeling aan kan leveren zullen wij deze implementeren waardoor de koppeling niet meer afhankelijk is van het Extranet. Voor u als gebruiker zal dit echter niet merkbaar zijn.

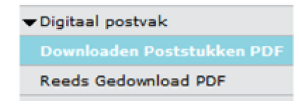

Als u de digitale Post laat activeren zullen alle digitale poststukken die in ASR Cockpit staan onder het kopje "Digitale post" submenu "Downloaden Poststukken PDF" automatisch gedownload worden. U hoeft dan dus niet meer deze bestanden via het ASR Cockpit los op te halen. Indien u wel handmatig een poststuk via het ASR Cockpit ophaalt die in "Downloaden Poststukken PDF" staat zal deze **niet** meer aangeboden worden in het digitale postvak van Online Pro omdat dit document op ASR Cockpit dan als "Reeds gedownload" komt te staan.

### **Werking Digitale post verwerking**

U vindt de "Digitale post" onder het meest rechter icoon bovenaan het scherm van Online Pro. U kunt de "Digitale post" ook via de sneltoets Shift-F10 oproepen.

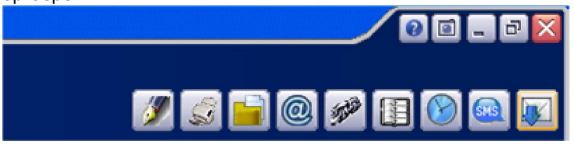

Online Pro controleert vervolgens of er nieuwe post is en haalt deze post binnen.

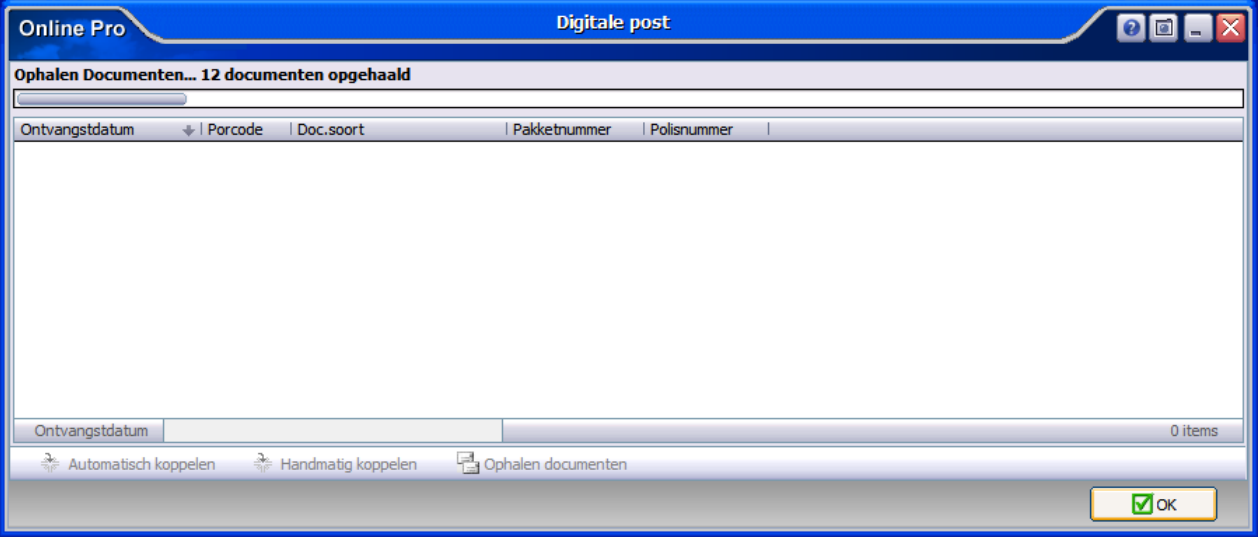

Vervolgens ziet u een lijst met poststukken die u direct kun inzien middels een dubbelklik op het poststuk.

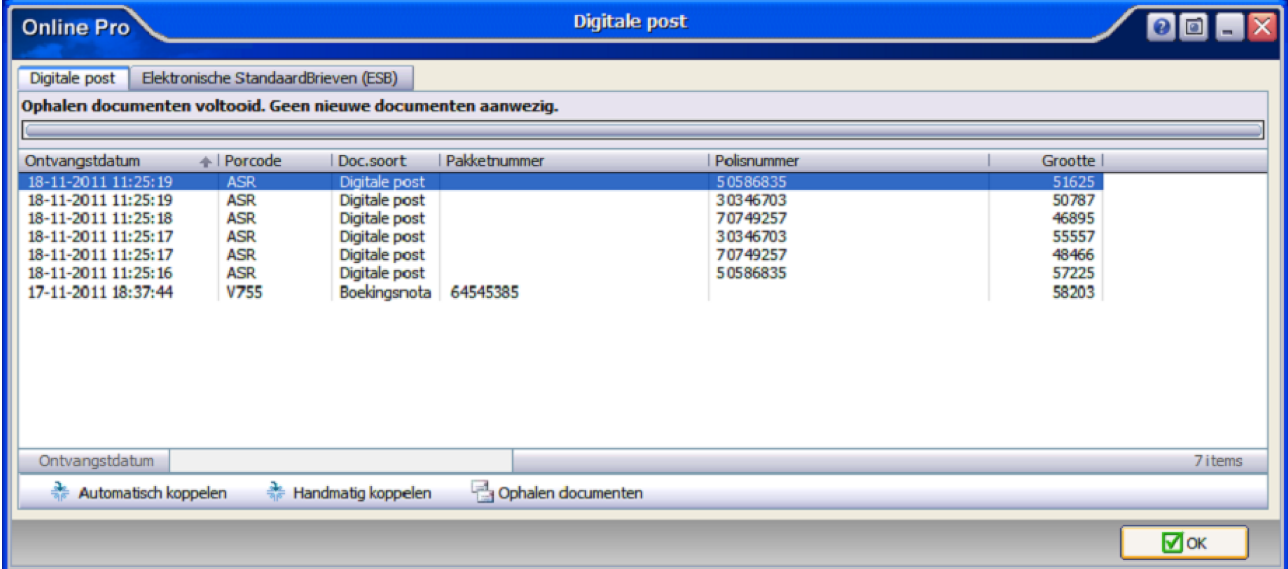

Indien u het poststuk in uw administratie wilt opbergen heeft u de mogelijkheid deze middels de knoppen "Automatisch koppelen" of "Handmatig koppelen" toe te voegen aan uw dossier.

De "Automatisch koppelen"-knop zoekt het betreffende pakketnummer/polisnummer in uw adminstratie op. Indien deze gevonden kan worden zal het bestand direct onder dit pakket/polisnummer gearchiveerd worden.

De "Handmatig koppelen"-knop zoekt ook het betreffende pakketnummer/polisnummer in uw administratie op maar laat aan u de keuze of u dit document onder die polis wilt koppelen. Middels het koppelen scherm, wat u van de E-mail functionaliteit al kent, kunt u het document ook onder een andere niveau (Client/Relatie/Object/Maatschappij/Polis/Bancair/Claim) koppelen.

Voor beide knoppen geldt wanneer het pakketnummer/polisnummer niet in uw administratie gevonden kan worden u zelf een niveau mag selecteren middels het koppelen scherm.

## **E-Data ASR post activeren**

Indien u reeds beschikt over het Online Pro Basic E-Data pakket kunt u de digitale post van ASR laten activeren door een screenshot te sturen met daarin de tekst "ASR Digitale Post activatie".

Wij zullen dan de digitale post koppeling voor u gaan realiseren.

# **E-Data bestellen**

Indien u nog niet beschikt over Online Pro Basic E-Data pakket kunt u deze bestellen via het menu Systeem/Aanvullende diensten op het tabblad E-data. Via Online Pro Basic E-Data pakket kunt u dan de P-Views van ASR / NN en Voogd & Voogd ontvangen en tevens de digitale post rechtstreeks verwerken van Voogd & Voogd en ASR.

Mochten er nog vragen zijn naar aanleiding van bovenstaande verneem ik dat graag,

Met vriendelijke groet,

Maarten Heuvel Online Software - Online Webart

♪ **Online Groep**

- Maarten@OnlineGroep.nl
- http://www.onlinegroep.nl
- http://www.assurantiepakket.nl 2 024-3716959
- 024-3716949
- **Postadres**  $\boxtimes$  Postbus 6750
- 6503 GG NIJMEGEN